$\label{thm:local_pdf} \mbox{http://users.etown.edu/w/wunderjt/Architecture Lectures/REVIT 3 Tutorial.pdf} \mbox{\it JT Wunderlich PhD}$ 

In E273 Studio, use College REVIT licenses; At home, use free 3-year student license: http://www.autodesk.com/education/free-software/revit

## **WALLS**

Using 2017 Revit Architectural software, do everything below:

(Adapted from 2013: https://www.youtube.com/watch?v=WQxZ0ZTXklQ)

- Open Revit (not "Revit Viewer") in Autodesk Folder (in "All Apps" for Windows10)
- Click "New" under "Projects" on Start Screen
  - Select "Architecture template" if asked
  - Select "Imperial units" if asked

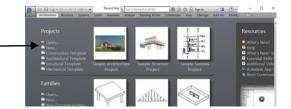

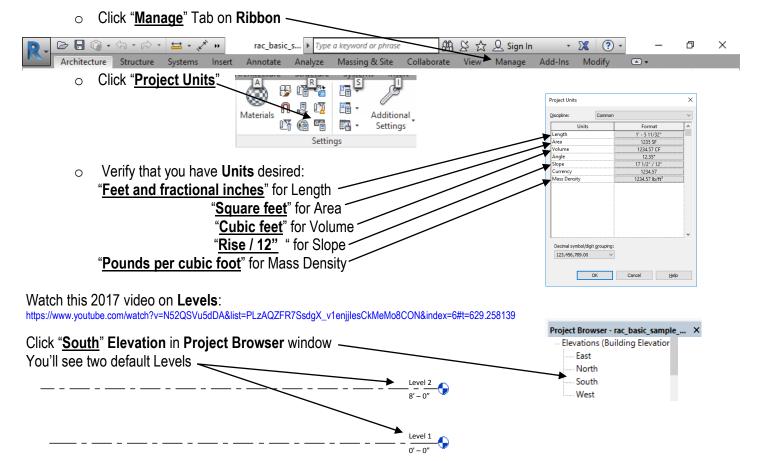

Click "Architecture" then "Level" on Ribbon to create two new levels (click and drag pointer across screen)

## Rename "Levels" to:

(click on them to change name)

"Attic"

"Second Floor"

"First Floor"

"Basement"

And respond "Yes" when asked if you would like to change corresponding views

## Change Floor Level values to:

(click them to change values)

Attic = 18'- 0"

Second Floor = 9'- 0"

First Floor = 0'- 0"

Basement = - 8' - 0" (negative eight feet because it's below ground level)

https://www.youtube.com/watch?v=3fVfLzOiToY&index=8&list=PLzAQZFR7SsdgX\_v1enjjlesCkMeMo8CON#t=457.821854

Click on First Floor Level Indicator 

— First Floor

— O' - 0"

(or click "First Floor" which will now be listed under "Floor Plans" in Project Browser window)

Click on "Architecture" then "Wall" on Ribbon to create walls

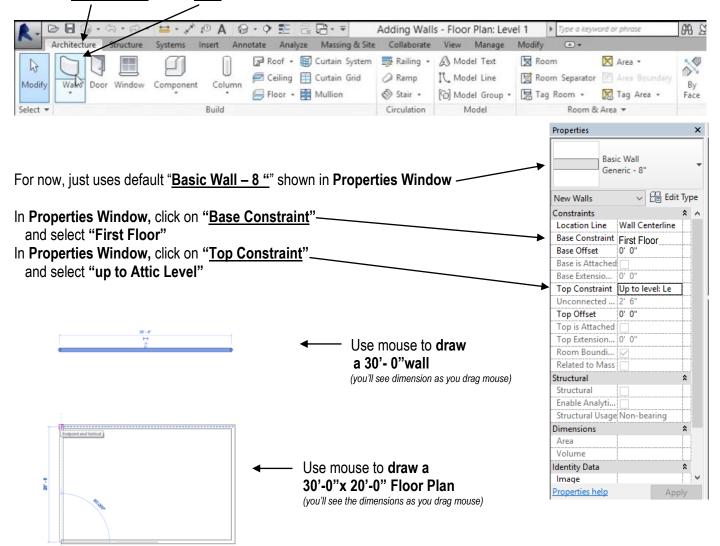

Use "<u>ESC</u>" to stop drawing connected walls, and "<u>ESC</u>" again to completely stop drawing walls Use "<u>Ctrl</u>" + <u>click</u> to select multiple walls (if for example you want to change the properties on only two walls)

Click "<u>View</u>" on top of **ribbon**, then click "<u>3D Views</u>" -- then play with this to **rotate** 

- Type "<u>W</u>" "<u>T</u>" for **Window Tiles** (a mosaic of your windows)
- Open a Word file
- ALT+PrintScreen, then CTRL-V to paste it into a word file
- PRINT IT TO BE HANDED IN (Put your name on it)
- Save your Revit project file where you know you can
- retrieve it; Call it "Basic House"
- Go to Tutorial-4

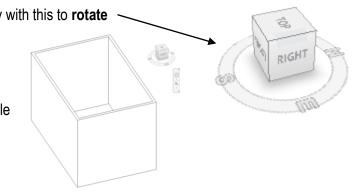